## 消費税の設定方法 環境設定をクリック

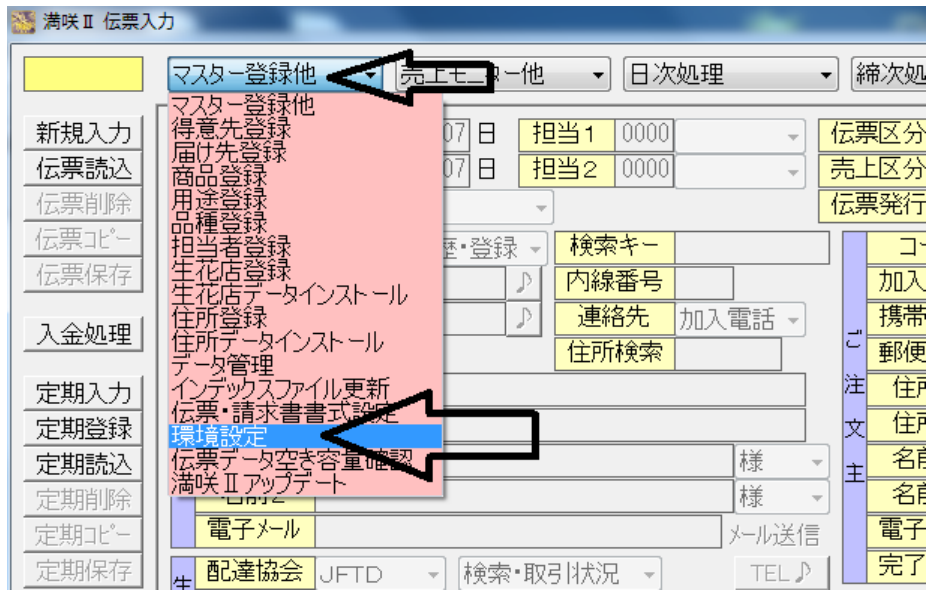

## システム共通の設定を選択

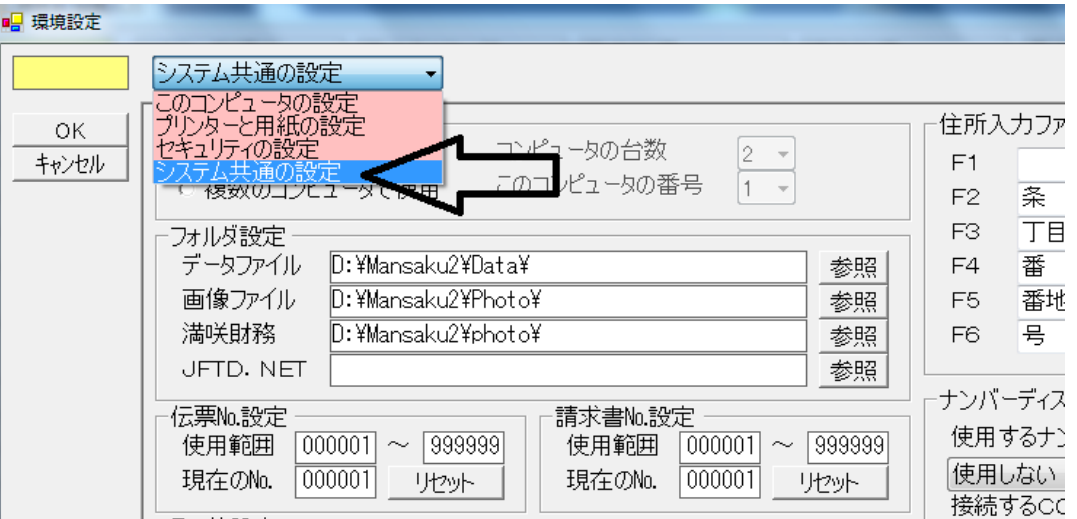

## 税率、年月日を入力し、最後にOK

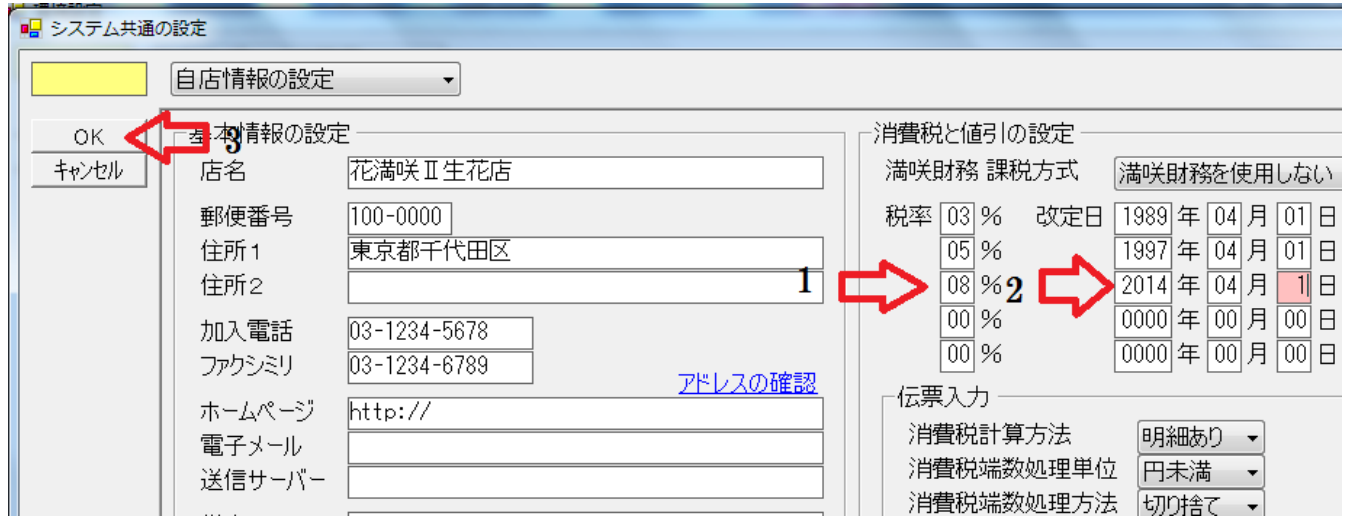